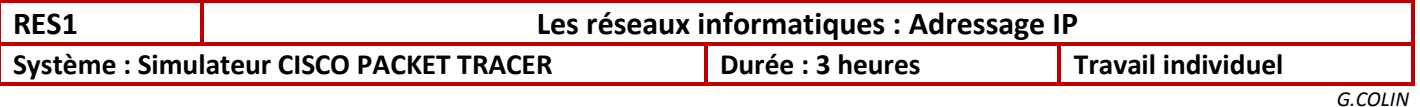

*Savoirs associés : Réseaux locaux industriels* 

## **Objectifs : Configurer l'adressage IP dans un réseau Utilisation du simulateur CISCO PACKET TRACER**

*Note : Seule l'adressage IPV4 est abordé dans ce TP*

# **1) Codage de l'adresse IP**

Une adresse IP est codée sur 32 bits, par 4 paquets de 8 bits. La notation décimale est utilisée pour l'adresse IP.

### Exemple :

Adresse : 192.168.5.0

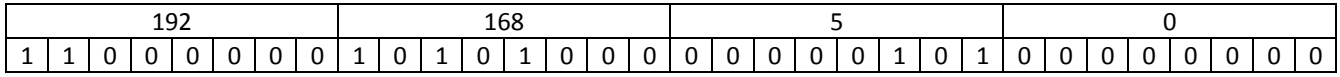

1.1) Indiquer sur le document réponse, la notation binaire des différentes adresses IP données en décimale

## **2) Les différentes classes**

Les adresses IP se définissent en 5 classes différentes, notée A, B, C, D et E. Les classes D et E sont des classes particulières.

2.1) A partir d'une recherche sur internet, compléter le document réponse avec les différentes adresses IP pour les différentes classes.

## **3) Les adresses privées**

Des adresses privées sont réservées pour un usage sur les réseaux locaux. Elles ne sont pas routées sur internet.

3.1) A partir d'une recherche sur Internet, donner, sur le document réponse, les zones d'adresses privées pour les classes A, B et  $\mathcal{C}$ 

## **4) Les adresses particulières**

L'adresse 127.0.0.1 (en réalité toute la plage 127.0.0.0 à 127.255.255.255) est une adresse de bouclage. Il s'agit d'une adresse spéciale que les hôtes utilisent pour diriger le trafic vers eux-mêmes.

Les adresses IPv4 du bloc d'adresses 169.254.0.0 à 169.254.255.255 (169.254.0.0 /16) sont conçues pour être des adresses locales-liens. Elles peuvent être automatiquement attribuées à l'hôte local par le système d'exploitation, dans les environnements où aucune configuration IP n'est disponible.

Le bloc d'adresses 192.0.2.0 à 192.0.2.255 (192.0.2.0 /24) est réservé à des fins pédagogiques.

## **5) Masque – Réseaux – Sous réseaux**

Classe A : 8 bits pour identifier le réseau – 24 bits pour identifier l'hôte – Masque 255.0.0.0 (notation /8) Classe B : 16 bits pour identifier le réseau – 16 bits pour identifier l'hôte – Masque 255.255.0.0 (notation /16) Classe C : 24 bits pour identifier le réseau – 8 bits pour identifier l'hôte – Masque 255.255.255.0 (notation /24)

L'adresse dont tous les bits de l'hôte sont à 0 est réservée pour l'adresse du réseau, et ne doit pas être affectée à un hôte L'adresse dont tous les bits de l'hôte sont à 1 est appelée adresse de Broadcast (diffusion vers tous les hôtes du réseau) , et ne doit pas être affectée à un hôte

Exemples :

Méthode : Faire un ET logique entre adresse et masque pour obtenir l'adresse réseau .

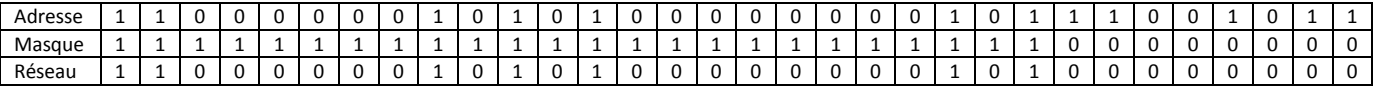

#### **Sous réseau : Il est possible de découper un réseau en plusieurs sous réseau, en changeant le masque.**

#### **Exemple :**

Le réseau 172.16.0.0 /16 de classe B (masque 255.255.0.0) doit être découpé en 4 sous réseaux indépendants. Il faut donc emprunter 2 bits d'adresse ( $2^2 = 4$ ).

Le masque devient :

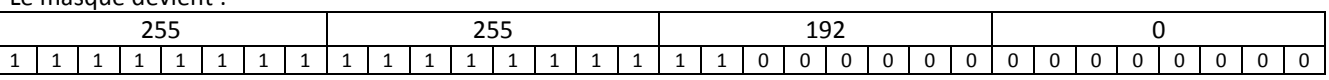

Sous réseau 1 : Adresse de réseau : 172.16.0.0 Adresse de Broadcast : 172.16.63.255 Plage d'adresse hôte : 172.16.0.1 à 172.16.63.254

Sous réseau 2: Adresse de réseau : 172.16.64.0 Adresse de Broadcast : 172.16.127.255 Plage d'adresse hôte : 172.16.64.1 à 172.16.127.254

Sous réseau 3: Adresse de réseau : 172.16.128.0 Adresse de Broadcast : 172.16.191.255 Plage d'adresse hôte : 172.16.128.1 à 172.16.191.254

Sous réseau 4: Adresse de réseau : 172.16.192.0 Adresse de Broadcast : 172.16.255.255 Plage d'adresse hôte : 172.16.192.1 à 172.16.255.254

5.1) Sur le document réponse, pour chaque adresse IP suivante, donner le masque du réseau, l'adresse réseau à laquelle elle appartient et l'adresse de broadcast.

192.168.5.65 /24 172.16.78.65 /16 192.168.6.87 /25

5.2) On souhaite, comme dans l'exemple ci-dessus, découper le réseau 192.168.0.0 /24 en 4 sous réseaux indépendants. Indiquer dans ces conditions, les adresses réseaux, les adresses de broadcast et la plage d'adresses disponible pour chaque sous réseau.

# **6) CISCO PACKET TRACER – 1er essai**

#### **NB : Réclamer une démonstration au prof pour l'utilisation du logiciel.**

Dans ce premier exercice, on relie un ordinateur à une imprimante réseau avec un câble RJ45, sans passer par un SWITCH (commutateur) ou HUB (concentrateur).

**Il est alors nécessaire d'utiliser un câble croisé.**

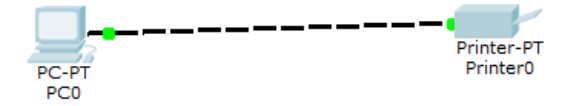

 $\Rightarrow$  Configurer de la manière suivante :

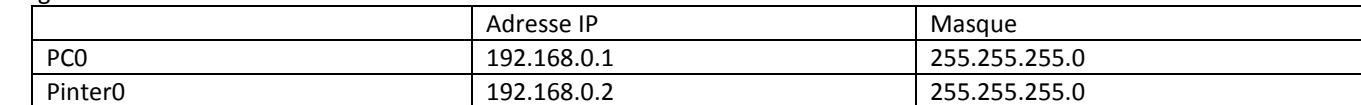

Sous une Commande Prompt du PC0, faire une commande ping sur Printer0 (ping 192.168.0.2).

6.1) Noter le nombre de paquets de données envoyés, le nombre de paquets reçus et le nombre de paquets perdus.

Modifier la configuration de la manière suivante :

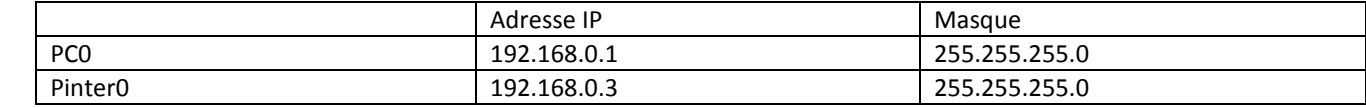

 $\Rightarrow$  Refaire la même commande ping 192.168.0.2 à partir de PC0.

6.2) Expliquer les résultats obtenus

Modifier la configuration de la manière suivante :

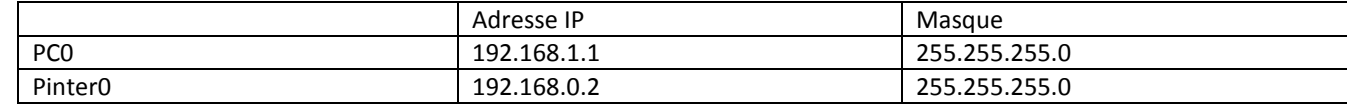

 $\Rightarrow$  Refaire la même commande ping 192.168.0.2 à partir de PC0.

6.3) Expliquer les résultats obtenus

Modifier la configuration de la manière suivante :

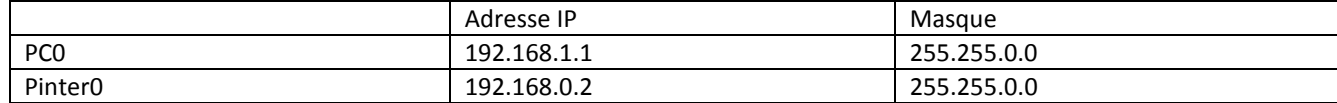

 $\Rightarrow$  Refaire la même commande ping 192.168.0.2 à partir de PC0.

6.4) Expliquer les résultats obtenus

# **7) CISCO PACKET TRACER – 2ème essai**

Dans ce deuxième exercice, on relie 4 ordinateurs par l'intermédiaire d'un Switch. **Il est alors nécessaire d'utiliser des câbles droits.** 

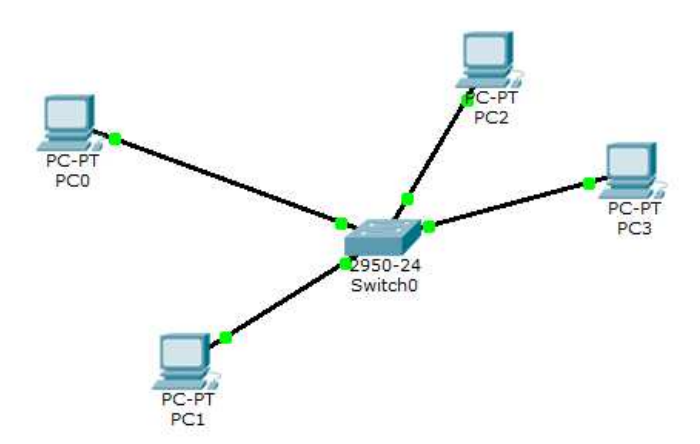

 $\Rightarrow$  Réaliser la configuration suivante :

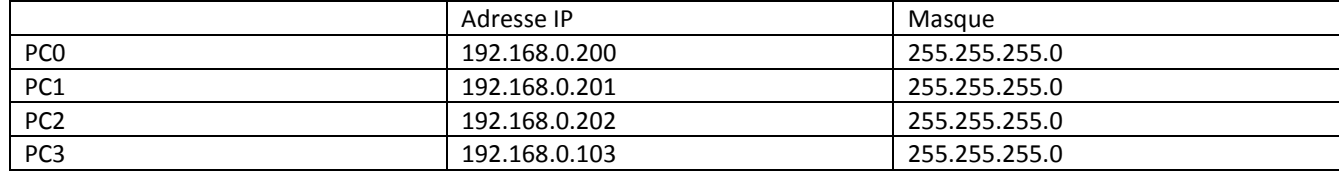

 $\Rightarrow$  A partir du PCO, faire un ping sur PC2 (ping 192.168.0.202)

7.1) Commenter les résultats obtenus

 $\Rightarrow$  A partir du PCO, faire un ping sur tous les PC du réseau (ping 192.168.0.255).

7.2) Commenter les résultats obtenus

Modifier le masque sur tous les PC de la manière suivante :

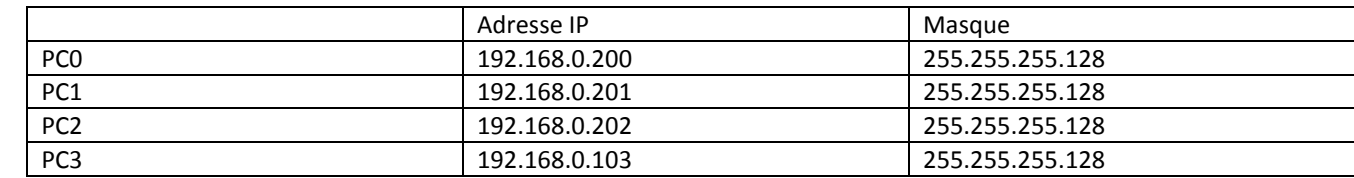

 $\Rightarrow$  A partir du PC0, faire un ping sur tous les PC du réseau de PC0 (ping 192.168.0.255).

7.3) Expliquer pourquoi le PC3 ne répond pas à cette commande ping.

# *That's all Folks*